www.philips.com/welcome DS8800W Register your product and get support at

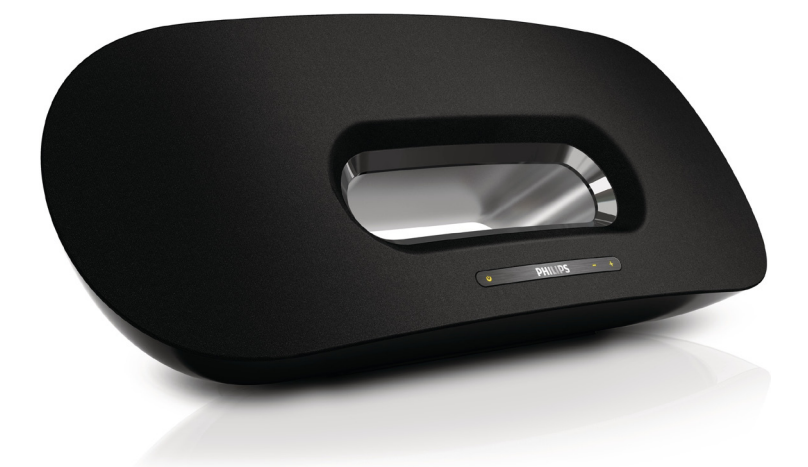

# Benutzerhandbuch

# **PHILIPS**

# Inhaltsangabe

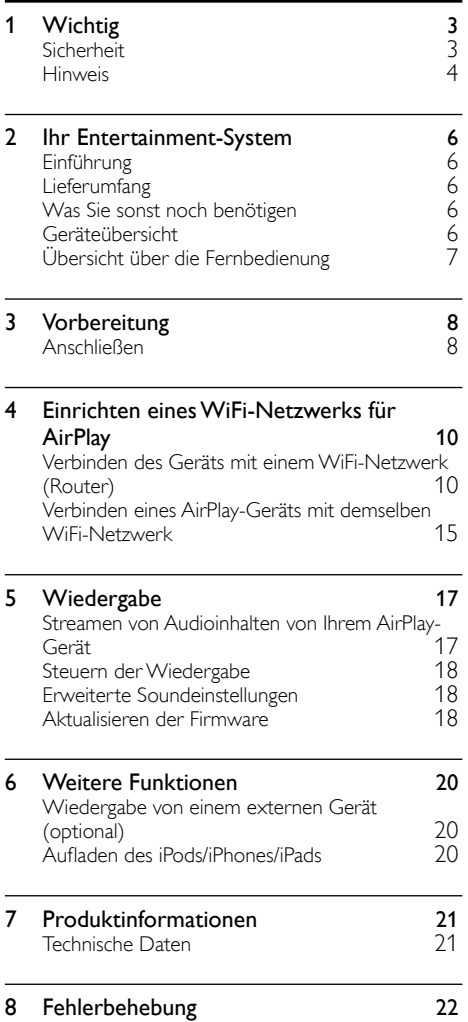

# <span id="page-2-0"></span>Wichtig

# Sicherheit

Informationen für Europa: Beachten Sie folgende Sicherheitssymbole

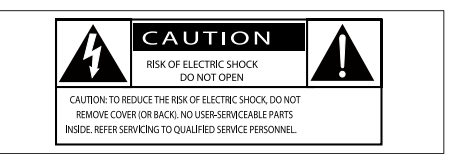

Der "Lichtblitz" steht für mögliche Stromschläge, die durch unisoliertes Material innerhalb des Geräts ausgelöst werden können. Entfernen Sie aus Sicherheitsgründen keinesfalls die Abdeckung.

Das "Ausrufezeichen" markiert Funktionen, für die Sie die beigefügten Hinweise aufmerksam lesen sollten, um Betriebs- oder Wartungsprobleme zu vermeiden.

WARNUNG: Um das Brand- und

Stromschlagrisiko zu verringern, setzen Sie das Gerät keinesfalls Regen oder Feuchtigkeit aus, und stellen Sie keine mit Flüssigkeit gefüllten Objekte, wie z. B. Vasen, auf das Gerät.

ACHTUNG: Um Stromschläge zu vermeiden, stecken Sie den Stecker immer vollständig in die Steckdose. (In Regionen mit gepolten Steckern: Stecken Sie zum Vermeiden von Stromschlägen den breiten Stift in die breite Steckverbindung.)

- (1) Lesen Sie diese Anweisungen durch.
- Bewahren Sie diese Anweisungen auf.
- $(3)$  Beachten Sie alle Warnhinweise.
- $(4)$  Befolgen Sie alle Anweisungen.
- (5) Benutzen Sie dieses Gerät nicht in der Nähe von Wasser.
- (6) Reinigen Sie das Gerät nur mit einem trockenen Tuch.
- g Verdecken Sie keine Lüftungsöffnungen. Stellen Sie das Gerät gemäß den Vorschriften des Herstellers auf.
- h Entfernen Sie nicht das Gehäuse des Gerätes.
- i Das Gerät darf nicht mit Flüssigkeiten benetzt oder bespritzt werden. Setzen Sie es nicht Regen oder hoher Feuchtigkeit aus.
- j Halten Sie das Gerät fern von direkter Sonneneinstrahlung, offenen Feuerquellen oder Hitze.
- (11) Stellen Sie das Gerät nicht in der Nähe von Wärmequellen, z. B. Heizkörpern, Wärmeregistern oder anderen elektrischen Geräten (einschließlich Verstärkern) auf.
- (12) Stellen Sie keine anderen elektrischen Geräte auf diesem Gerät ab.
- (13) Stellen Sie keine möglichen Gefahrenquellen auf dem Gerät ab (z. B. mit einer Flüssigkeit gefüllte Gegenstände, brennende Kerzen).
- (14) Dieses Gerät kann Batterien enthalten. Halten Sie sich an die Sicherheitshinweise und Anweisungen zur Entsorgung von Batterien in dieser Bedienungsanleitung.
- (15) Wenn der Netzstecker bzw. Gerätestecker als Trennvorrichtung verwendet wird, muss die Trennvorrichtung frei zugänglich bleiben.

## <span id="page-3-0"></span>Warnung

- Öffnen Sie auf keinen Fall das Gehäuse des Geräts.
- Fetten Sie niemals Teile dieses Geräts ein.
- Stellen Sie dieses Gerät niemals auf andere elektrische Geräte.
- Setzen Sie dieses Gerät nicht direktem Sonnenlicht, offenem Feuer oder Wärme aus.
- Stellen Sie sicher, dass das Netzkabel oder der Stecker immer leicht zugänglich sind, sodass Sie das Gerät schnell von der Stromversorgung trennen können.

Überhitzungsgefahr! Stellen Sie das Gerät niemals auf eine geschlossene Fläche. Das Gerät benötigt ringsum einen Lüftungsabstand von mindestens 10 cm. Achten Sie darauf, dass die Belüftungsschlitze des Geräts weder von Gardinen noch von anderen Objekten verdeckt werden.

#### Netzsicherung

Diese Informationen betreffen nur Produkte mit einem britischen Netzstecker.

Dieses Produkt ist mit einem geprüften Kunststoffnetzstecker ausgestattet. Wenn Sie die Sicherung ersetzen, verwenden Sie eine, bei der die folgenden Kriterien erfüllt werden:

- Die Werte sind auf dem Stecker zu sehen,
- die Sicherung ist mit einem BS 1362- Prüfzeichen und
- einem ASTA-Prüfzeichen versehen.

Setzen Sie sich mit Ihrem Händler in Verbindung, wenn Sie nicht sicher sind, welche Sicherung Sie verwenden müssen.

Achtung: Um die Konformität mit der EMC-Richtlinie (2004/108/EC) beizubehalten, entfernen Sie den Stecker nicht vom Netzkabel.

# Hinweis

 $\epsilon$ 

Dieses Produkt entspricht den Richtlinien der Europäischen Union zu Funkstörungen.

# CE0890

Dieses Produkt entspricht der Richtlinie 1999/5/ EC.

Eine Kopie der EU-Konformitätserklärung finden Sie in der PDF-Version des Benutzerhandbuchs unter www.philips.com/support.

#### Modifizierungen

Nicht vom Hersteller genehmigte Modifizierungen können die Betriebserlaubnis des Benutzers für dieses Gerät aufheben.

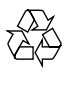

Ihr Gerät wurde unter Verwendung hochwertiger Materialien und Komponenten entwickelt und hergestellt, die recycelt und wiederverwendet werden können.

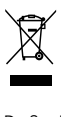

Befindet sich dieses Symbol (durchgestrichene Abfalltonne auf Rädern) auf dem Gerät, bedeutet dies, dass für dieses Gerät die Europäische Richtlinie 2002/96/EG gilt. Informieren Sie sich über die örtlichen Bestimmungen zur getrennten Sammlung elektrischer und elektronischer Geräte. Richten Sie sich nach den örtlichen Bestimmungen und entsorgen Sie Altgeräte nicht über Ihren Hausmüll. Durch die korrekte Entsorgung Ihrer Altgeräte werden Umwelt und Menschen vor möglichen negativen Folgen geschützt.

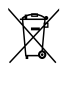

Ihr Produkt enthält Batterien, die der Europäischen Richtlinie 2006/66/EG unterliegen. Diese dürfen nicht mit dem normalen Hausmüll entsorgt werden.Bitte informieren Sie sich über die örtlichen Bestimmungen zur gesonderten Entsorgung von Batterien, da durch die korrekte Entsorgung Umwelt und Menschen vor möglichen negativen Folgen geschützt werden. Informationen zur Verwendung von Batterien:

#### Achtung

- Auslaufrisiko: Verwenden Sie nur den angegebenen Batterietyp. Mischen Sie keine neuen und alten Batterien. Mischen Sie keine Batterien verschiedener Hersteller. Beachten Sie die korrekte Polarität. Entnehmen Sie Batterien aus Produkten, die Sie über einen längeren Zeitraum nicht verwenden. Bewahren Sie Batterien an einem trockenen Ort auf.
- Verletzungsrisiko: Fassen Sie ausgelaufene Batterien nur mit Handschuhen an. Bewahren Sie Batterien außerhalb der Reichweite von Kindern und Haustieren auf.
- Explosionsgefahr: Schließen Sie Batterien nicht kurz. Setzen Sie Batterien keiner großen Hitze aus. Werfen Sie Batterien nicht ins Feuer. Beschädigen Sie Batterien nicht, und nehmen Sie sie nicht auseinander. Laden Sie nicht-aufladbare Batterien nicht wieder auf.

#### Umweltinformationen

Auf überflüssige Verpackung wurde verzichtet. Die Verpackung kann leicht in drei Materialtypen getrennt werden: Pappe (Karton), Styropor (Polsterung) und Polyethylen (Beutel, Schaumstoff-Schutzfolie).

Ihr Gerät besteht aus Werkstoffen, die wiederverwendet werden können, wenn das Gerät von einem spezialisierten Fachbetrieb demontiert wird. Bitte beachten Sie die örtlichen Vorschriften zur Entsorgung von Verpackungsmaterial, verbrauchten Batterien und Altgeräten.

# Made for **SiPod DiPhone DiPad**

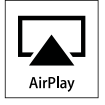

Die Angaben "Made for iPod", "Made for iPhone", und "Made for iPad" bedeuten, dass ein elektronisches Zubehörteil speziell für die Verwendung mit einem iPod, iPhone oder iPad entwickelt wurde. Zudem wurde vom Hersteller bestätigt, dass dieses Zubehörteil

den Leistungsstandards von Apple entspricht. Apple ist für dieses Gerät oder die Einhaltung von Sicherheits- und sonstigen Richtlinien nicht verantwortlich. Bitte beachten Sie, dass der Gebrauch dieses Zubehörteils mit einem iPod, iPhone oder iPad die Übertragungsleistung beeinflussen kann.

AirPlay, iPod und iPhone sind eingetragene Marken von Apple Inc. in den Vereinigten Staaten und in anderen Ländern. iPad ist eine Marke von Apple Inc.

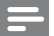

#### Hinweis

• Das Typenschild befindet sich auf der Geräteunterseite.

# <span id="page-5-0"></span>2 Ihr Entertainment-System

Herzlichen Glückwunsch zu Ihrem Kauf und willkommen bei Philips! Um die Unterstützung von Philips optimal nutzen zu können, sollten Sie Ihr Produkt unter www.philips.com/welcome registrieren.

Wenn Sie mit Philips Kontakt aufnehmen, werden Sie nach der Modell- und Seriennummer Ihres Geräts gefragt. Sie finden die Modell- und Seriennummer auf der Unterseite des Geräts. Notieren Sie die Nummern:

Modell-Nr.

Serien-Nr.

# Einführung

Mit diesem Gerät können Sie Folgendes:

- Streamen Sie kabellos Audioinhalte von Ihrem iOS 4.2-fähigen Gerät (oder höher) (z. B. iPod touch/iPhone/ iPad) mit AirPlay.
- Streamen Sie mit AirPlay kabellos Audioinhalte von Ihrem WiFi-fähigen PC oder Mac über iTunes 10 (oder höher).
- Geben Sie Audioinhalte von anderen Audiogeräten über die AUX-IN-Buchse wieder.
- Laden Sie Ihren iPod/Ihr iPhone/iPad mithilfe eines USB-Kabels (nicht im Lieferumfang enthalten) über den USB-Anschluss auf.

# Lieferumfang

Prüfen Sie zunächst den Verpackungsinhalt:

- Hauptgerät
- **Fernbedienung**
- 2 Netzkabel
- 1 MP3 Link-Kabel
- Desktop-Adapter
- **Betriebsanleitung**
- Kurzanleitung

### Was Sie sonst noch benötigen

Um Audioinhalte kabellos mit AirPlay zu streamen, benötigen Sie Folgendes:

- Ein Wireless Router, der eingeschaltet ist und ordnungsgemäß funktioniert.
- Ein AirPlay-Gerät (z. B. ein iOS 4.2 fähiger iPod touch (oder höher) bzw. ein iOS 4.2-fähiges iPhone/iPad (oder höher) oder ein WiFi-fähiger PC/Mac mit iTunes 10 (oder höher)).

# Geräteübersicht

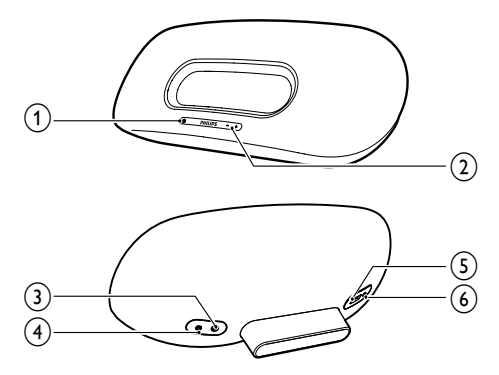

- <span id="page-6-0"></span> $\bigcap$  $\circ$ 
	- Ein-/Ausschalten des Geräts
	- (Gedrückt halten zum) Zurücksetzen des Geräts
	- Anzeige des aktuellen Status des Geräts
- $(2)$  VOLUME +/-
	- Einstellen der Lautstärke
- (3) Gleichspannungseingang
	- Stromanschluss des Geräts
- $\overline{4}$  AUX IN
	- Buchse für einen externen Audio-Player
- $\overline{5}$  USB  $\leftarrow$ 
	- USB-Buchse
- $\circ$  WI-FI-EINRICHTUNG
	- Verbinden des Geräts mit einem WiFi-Netzwerk

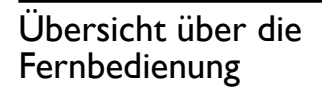

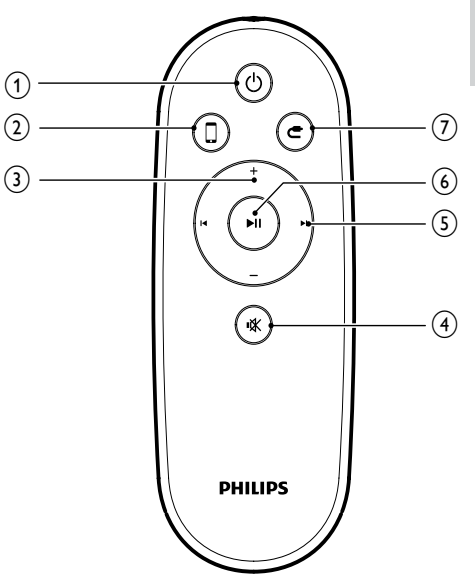

- $\Omega$  $\circ$ 
	- Ein-/Ausschalten des Geräts
- $(2)$  D
	- Auswählen der Audioquelle des AirPlay-Geräts
- $(3) +/-$ 
	- Einstellen der Lautstärke
- $\left( 4\right)$ 帐
	- Stummschalten oder erneutes Einschalten des Tons
- $(5)$   $\blacksquare$ 
	- Springen zum vorherigen/nächsten **Titel**
- $(6)$   $\blacktriangleright$  II
	- Starten oder Unterbrechen der Wiedergabe
- $\circledf$   $\bullet$ 
	- Auswählen der AUX-IN-Audioquelle

# <span id="page-7-0"></span>3 Vorbereitung

Folgen Sie den Anweisungen in diesem Kapitel immer nacheinander.

# Anschließen

#### Anschließen an die Stromversorgung

#### Achtung

- Möglicher Produktschaden! Prüfen Sie, ob die Stromspannung mit dem aufgedruckten Wert auf der Unterseite des Geräts übereinstimmt.
- Stromschlaggefahr! Ziehen Sie immer am Netzadapter, wenn Sie das Netzteil von der Stromversorgung trennen. Ziehen Sie niemals am Kabel.
- Vergewissern Sie sich vor dem Anschließen des Netzteils, dass alle anderen Verbindungen hergestellt wurden.
- 1 Schließen Sie den Stecker des Netzteils an die DC IN-Buchse auf der Rückseite des Geräts an.

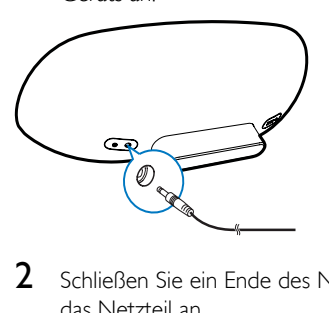

2 Schließen Sie ein Ende des Netzkabels an das Netzteil an.

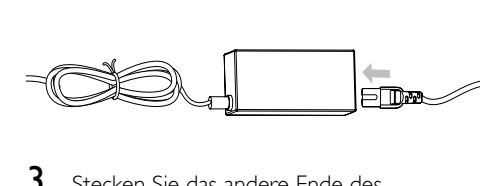

- 3 Stecken Sie das andere Ende des Netzkabels in die Steckdose.
	- » Es dauert ca. 35 Sekunden, bis Hauptgerät gestartet ist. Während des Startvorgangs blinkt die O-Anzeige

auf der Vorderseite des Hauptgeräts schnell grün.

→ Nach dem Startvorgang blinkt die © -Anzeige langsam grün.

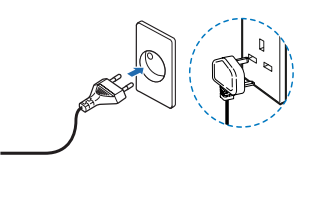

#### Standby-Modus aktivieren

Nach dem Anschließen an den Netzstrom schaltet sich das Gerät automatisch ein.

- Um das Gerät in den Standby-Modus zu schalten, drücken Sie & auf der Vorderseite des Hauptgeräts.
- Um das Gerät aus dem Standby-Modus heraus einzuschalten, drücken Sie erneut  $\phi$ .

### Vorbereiten der Fernbedienung

# Achtung

- Explosionsgefahr! Halten Sie den Akku von Hitze, Sonnenlicht und Feuer fern. Werfen Sie die Batterien niemals ins Feuer.
- Das Produkt enthält Perchlorat möglicherweise ist eine besondere Handhabung erforderlich. Siehe www. dtsc.ca.gov/hazardouswaste/perchlorate.

#### Beim erstmaligen Gebrauch:

Entfernen Sie den Schutzstreifen, um die Batterie der Fernbedienung in Betrieb zu nehmen.

#### Austauschen der Batterie in der Fernbedienung:

- 1 Öffnen Sie das Batteriefach.
- $2$  Setzen Sie wie abgebildet eine CR2025-Batterie mit der korrekten Polarität (+/-) ein.

### 3 Schließen Sie das Batteriefach.

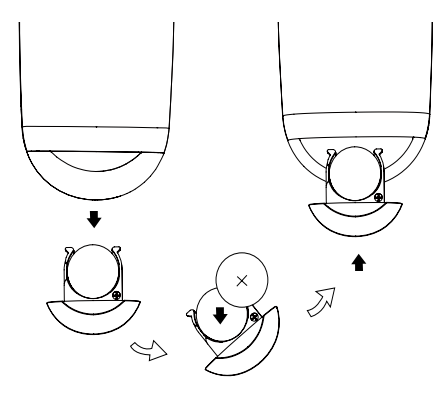

#### Hinweis

- Bevor Sie eine Funktionstaste auf der Fernbedienung betätigen, wählen Sie zunächst die passende Quelle über die Fernbedienung anstatt über das Hauptgerät aus.
- Wenn Sie die Fernbedienung längere Zeit nicht verwenden, sollten Sie die Batterie entfernen.

# <span id="page-9-0"></span>4 Einrichten eines WiFi-Netzwerks für AirPlay

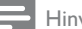

#### Hinweis

• Einige Funktionen können bei verschiedenen Wireless Routern möglicherweise variieren.

Das Gerät ist mit den folgenden iPod-/iPhone- /iPad-Modellen kompatibel:

- iPod touch (2., 3. und 4. Generation)
- iPhone 4
- iPhone 3GS
- iPad 2
- iPad

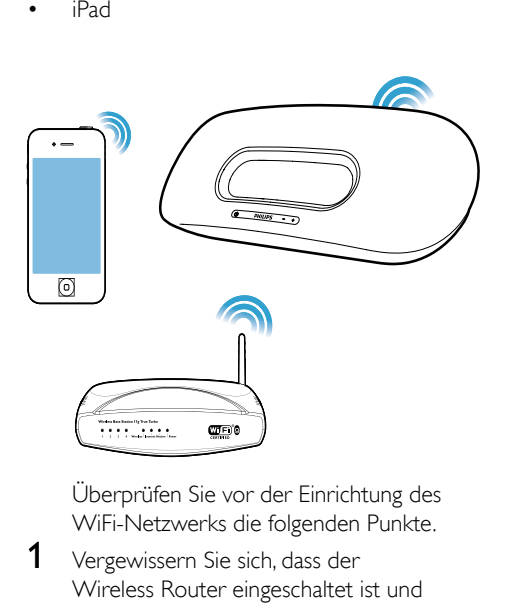

WiFi-Netzwerks die folgenden Punkte.

- 1 Vergewissern Sie sich, dass der Wireless Router eingeschaltet ist und ordnungsgemäß funktioniert.
- $2$  Vergewissern Sie sich, dass die  $\circ$ -Anzeige auf der Vorderseite des Hauptgeräts langsam grün blinkt.
- 3 Überprüfen Sie die Art des Wireless Routers, die Sie verwenden.

# Verbinden des Geräts mit einem WiFi-Netzwerk (Router)

Wählen Sie unten ein Szenario aus, das zu Ihrem Router passt.

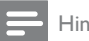

#### Hinweis

- Jedes Mal, wenn das Gerät wieder eingeschaltet wird, aktiviert es automatisch das zuletzt konfigurierte WiFi-Netzwerk.
- Falls die Einrichtung fehlgeschlagen ist, wiederholen sie die Schritte, oder halten Sie & auf der Vorderseite des Geräts gedrückt, und versuchen Sie es erneut.

#### Szenario 1: Verbinden mit einem WPS-PBC-Router

- 1 Drücken Sie WI-FI-EINRICHTUNG auf der Rückseite des Geräts.
	- → Die  $\circ$ -Anzeige blinkt abwechselnd rot, grün und gelb.

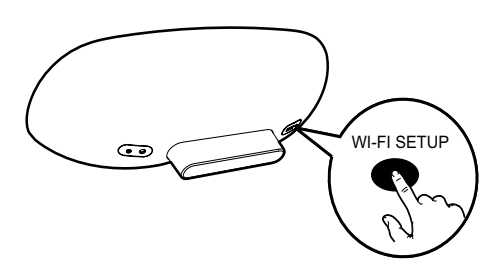

- 2 Drücken Sie die WPS-Taste am Wireless Router.
	- → Nach einer Weile hört die © -Anzeige auf zu blinken und leuchtet grün, und der Lautsprecher piept.
	- » Das Gerät hat mit dem WiFi-Netzwerk erfolgreich eine Verbindung hergestellt.

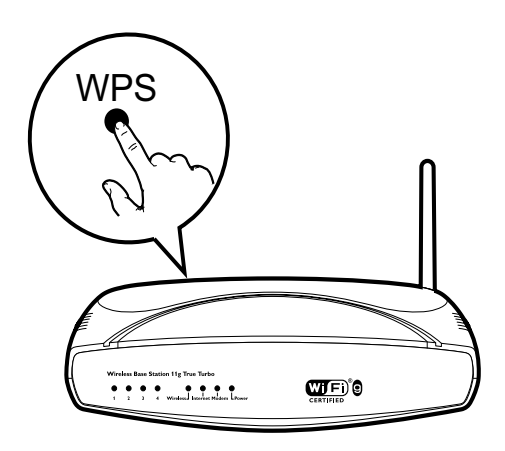

- Um den Gerätenamen für AirPlay zu ändern, fahren Sie mit den weiter unten unter "Szenario 2: Verbinden mit einem Router ohne WPS" aufgeführten Schritten fort.
- Bei einigen Wireless-Routern müssen Sie die WPS-Taste für eine WPS-Verbindung möglicherweise gedrückt halten. Für weitere Informationen, lesen Sie die Benutzerhandbücher der jeweiligen Router.

#### Szenario 2: Verbinden mit einem Router ohne WPS

Verbinden Sie das Gerät mit einem Router ohne WPS über

- einen iOS 4.2-fähigen iPod (oder höher) bzw. ein iOS 4.2-fähiges iPhone/iPad (oder höher)
- einen WiFi-fähigen PC oder Mac mit iTunes 10 (oder höher)

#### Verbinden des DS8800W mit Ihrem iPod touch/iPhone/iPad oder PC/Mac

- 1 Halten Sie WI-FI-EINRICHTUNG auf der Rückseite des Hauptgeräts länger als 5 Sekunden lang gedrückt.
	- → Die  $\circ$ -Anzeige blinkt abwechselnd grün und gelb.
- 2 Warten Sie ungefähr 45 Sekunden, bis Philips Fidelio AirPlay in der Liste der WiFi-Netzwerke verfügbar ist.

3 Wählen Sie Einstellungen -> WiFi auf Ihrem iPod touch/iPhone/iPad aus.

• Oder geben Sie die Liste mit verfügbaren drahtlosen Netzwerken auf Ihrem PC/Mac ein. Tipp

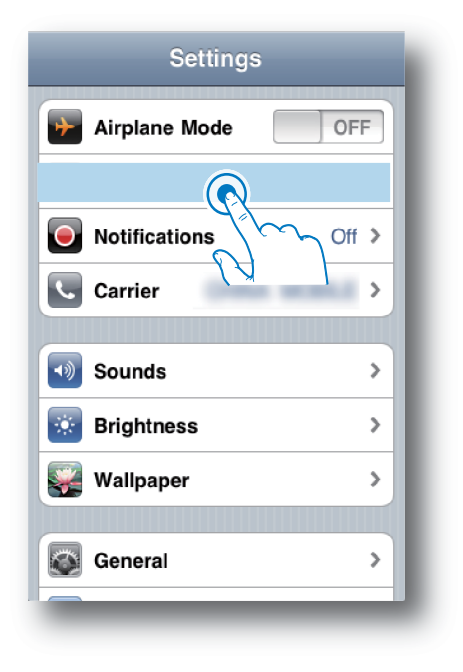

4 Wählen Sie Philips Fidelio AirPlay aus der Liste der verfügbaren Netzwerke aus.

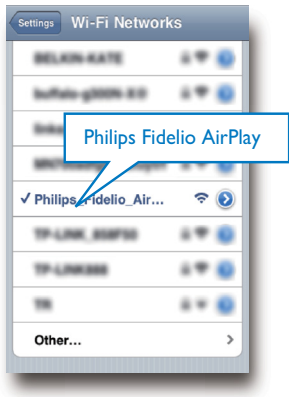

- 5 Warten Sie, bis die WiFi-Verbindung mit dem Gerät hergestellt wurde.
	- » Ein WiFi-Signalsymbol wird auf dem iPod touch/iPhone/iPad oder PC/Mac angezeigt.

#### Konfigurieren Sie die WiFi-Verbindung vom DS8800W mit Ihrem Wireless Router.

- 1 Öffnen Sie Safari auf Ihrem iPod touch/iPhone/iPad, und geben Sie dann 192.168.1.1 in die Adressleiste ein.
	- Oder öffnen Sie Safari auf Ihrem PC/ Mac, und wählen Sie dann "Philips\_ Fidelio XXX" aus der Bonjour-Pulldown-Liste aus.
	- Oder öffnen Sie einen anderen Webbrowser auf Ihrem PC/Mac, und geben Sie dann 192.168.1.1 in die Adressleiste ein.
		- » Die DS8800W-Konfigurationsseite wird angezeigt.

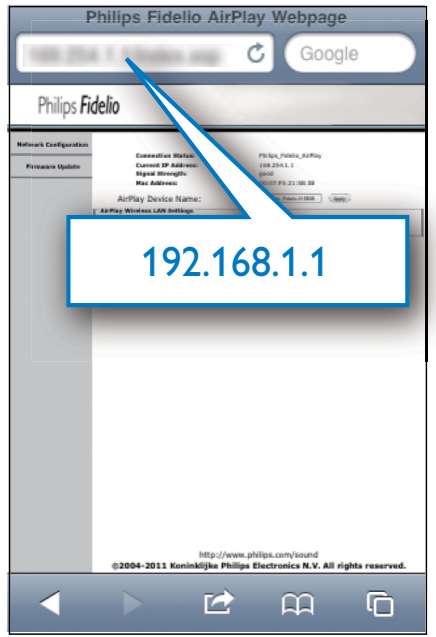

2 Wählen Sie die Registerkarte Network Configuration (Netzwerkkonfiguration) aus.

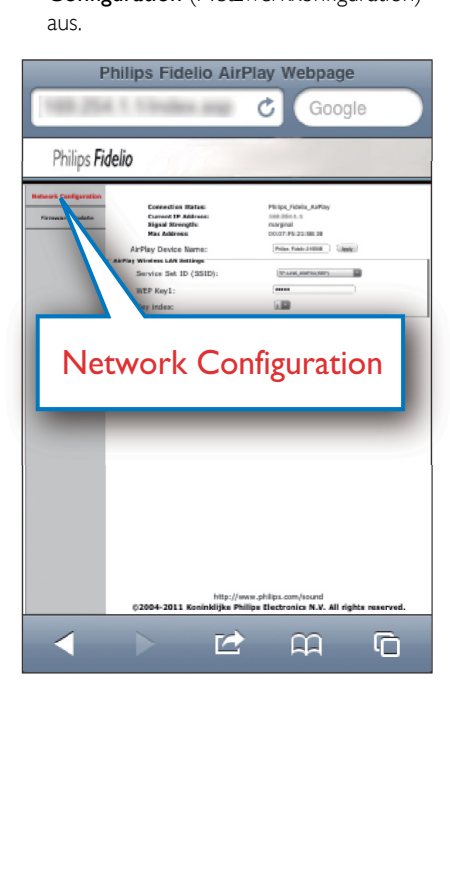

- 3 Ändern Sie den Namen des Geräts in AirPlay Device Name (Airplay-Gerätename), wenn Sie möchten.
- 4 Wählen Sie Ihre Router-SSID aus der Pulldown-Liste von Service Set ID (SSID) aus.

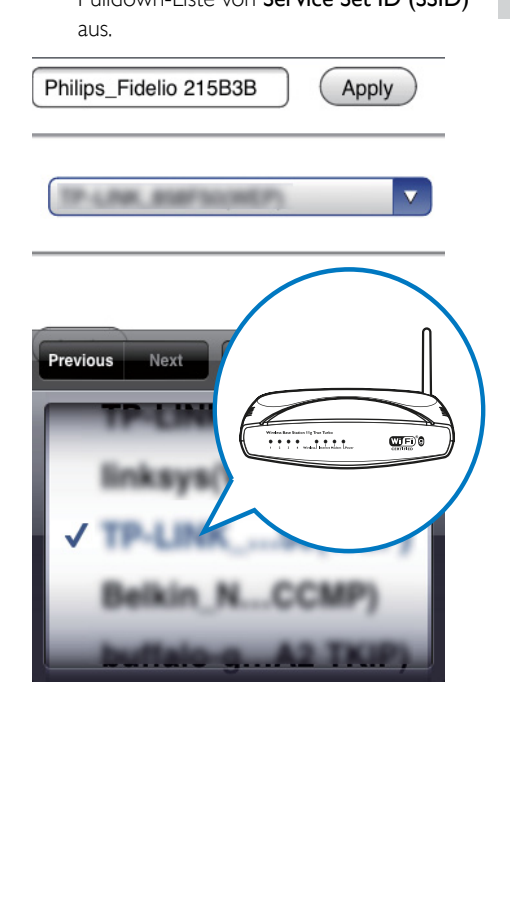

5 Falls erforderlich, geben Sie Ihren Netzwerkschlüssel ein (bei einigen Routern müssen Sie möglicherweise auch das Feld DHCP unter Advance Setting (Erweiterte Einstellungen) aktivieren).

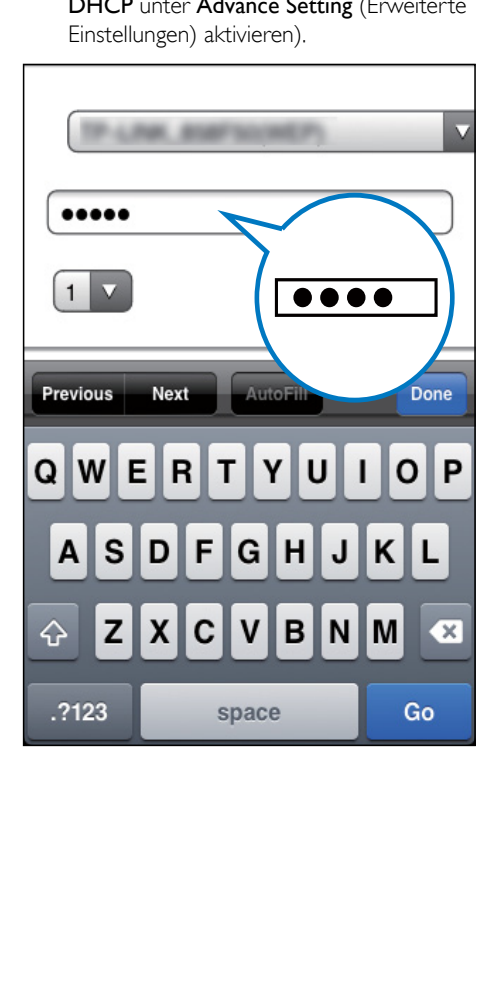

- 6 Klicken Sie unten auf der Seite auf Apply (Übernehmen), um Ihre Einstellungen zu übernehmen.
	- » Es wird ein Menü zur Bestätigung Ihrer vorgenommenen Einstellungen angezeigt.

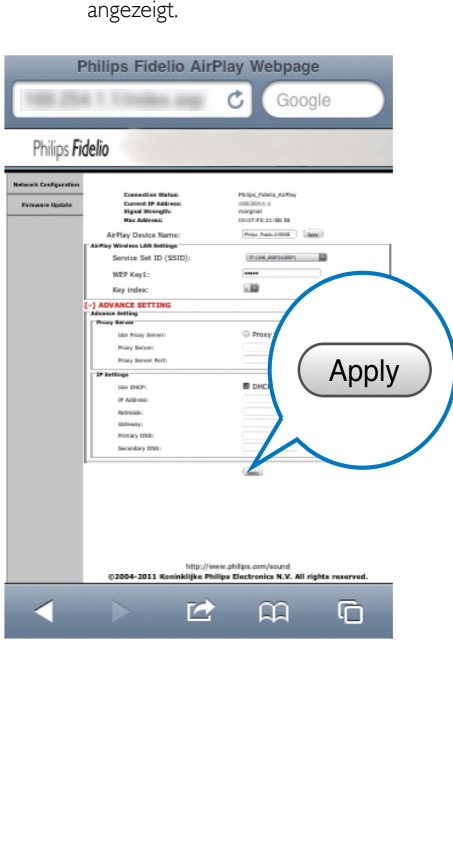

Deutsch Deutsch

- <span id="page-14-0"></span>7 Klicken Sie auf OK im Popup-Menü, um Ihre Einstellungen zu bestätigen.
	- → Nach einer Weile hört die & -Anzeige auf zu blinken und leuchtet grün, und der Lautsprecher piept.
	- » Das Gerät hat mit dem WiFi-Netzwerk erfolgreich eine Verbindung hergestellt.

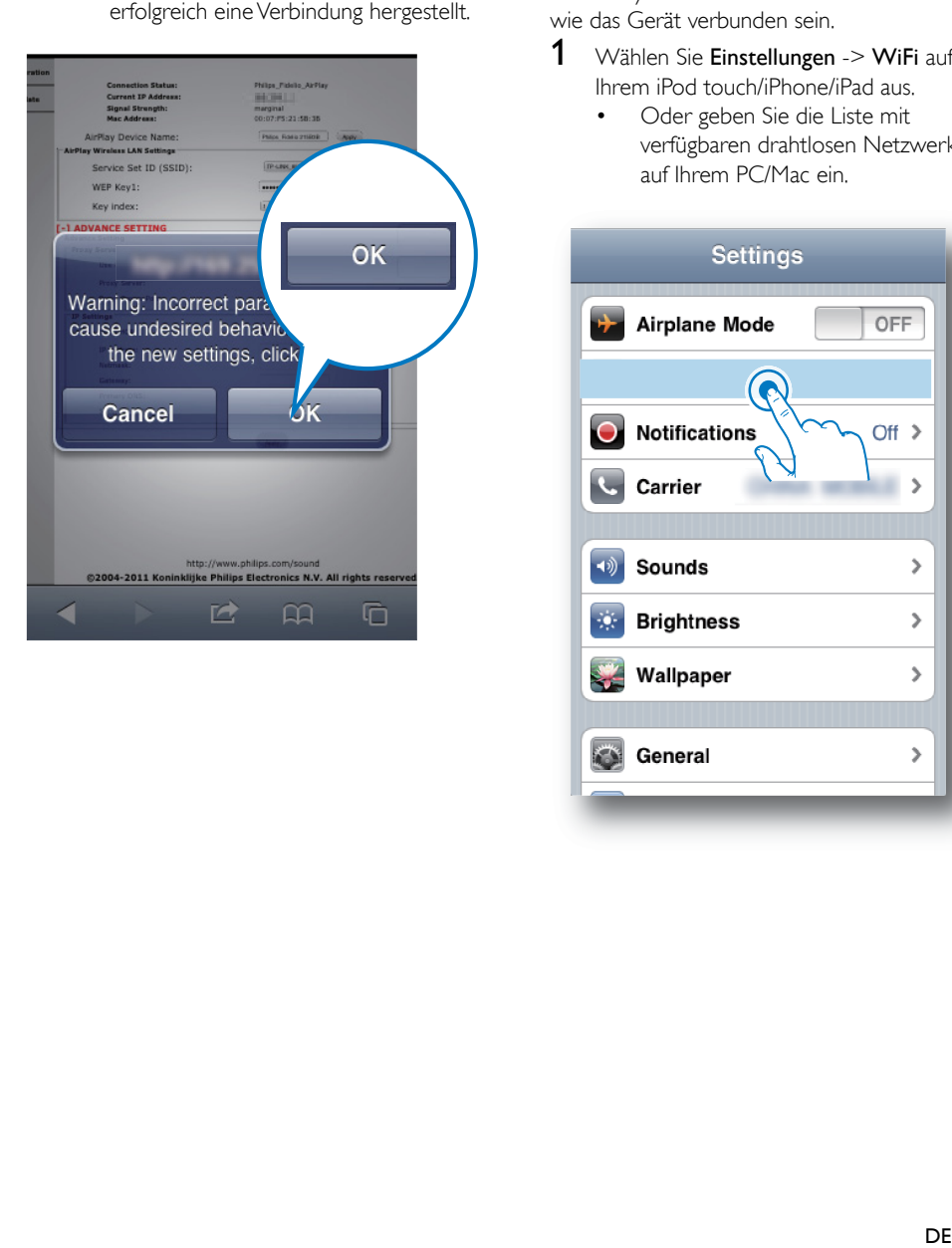

# Verbinden eines AirPlay-Geräts mit demselben WiFi-Netzwerk

Um mit dem Gerät zusammenzuarbeiten, muss Ihr AirPlay-Gerät mit demselben WiFi-Netzwerk wie das Gerät verbunden sein.

- $1$  Wählen Sie Einstellungen -> WiFi auf Ihrem iPod touch/iPhone/iPad aus.
	- Oder geben Sie die Liste mit verfügbaren drahtlosen Netzwerken auf Ihrem PC/Mac ein.

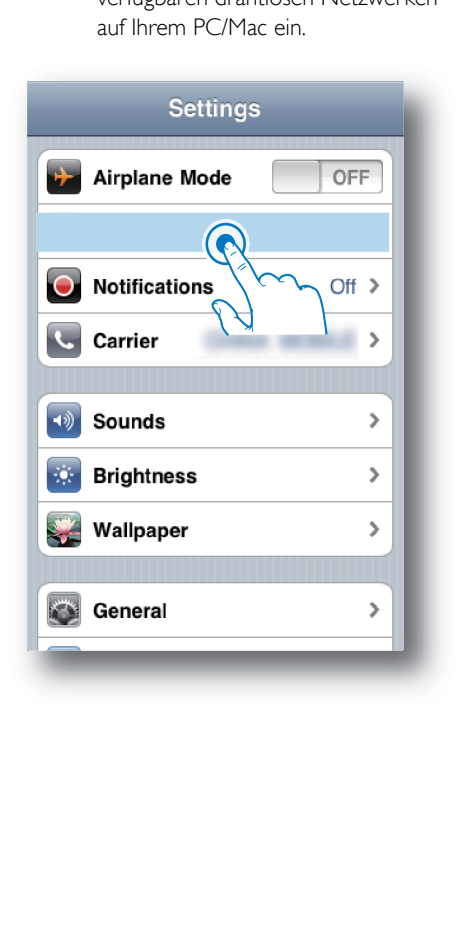

2 Wählen Sie Ihre Router-SSID aus der Liste mit verfügbaren drahtlosen Netzwerken aus.

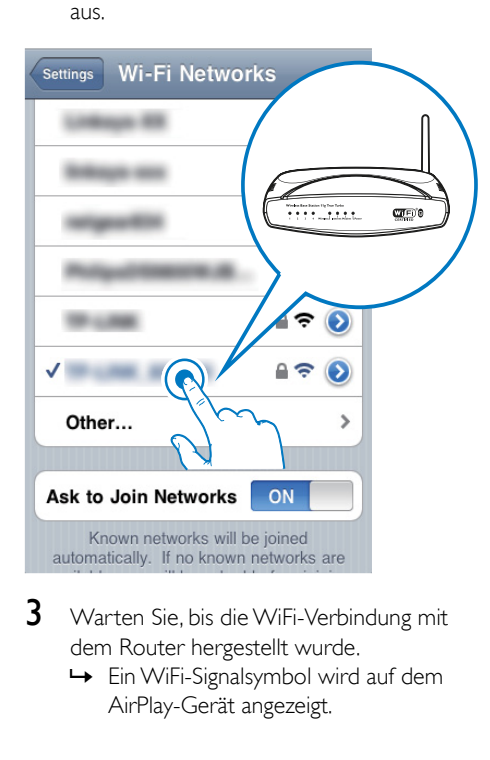

- 3 Warten Sie, bis die WiFi-Verbindung mit dem Router hergestellt wurde.
	- » Ein WiFi-Signalsymbol wird auf dem AirPlay-Gerät angezeigt.

# <span id="page-16-0"></span>5 Wiedergabe

# Streamen von Audioinhalten von Ihrem AirPlay-Gerät

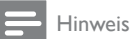

• Vergewissern Sie sich, dass das AirPlay Gerät mit demselben WiFi-Netzwerk wie das Gerät verbunden ist.

#### Streamen von Ihrem iOS 4.2-fähigen iPod touch/iPhone/iPad (oder höher).

- 1 Öffnen Sie iPod
- 2 Tippen Sie auf das AirPlay-Symbol.

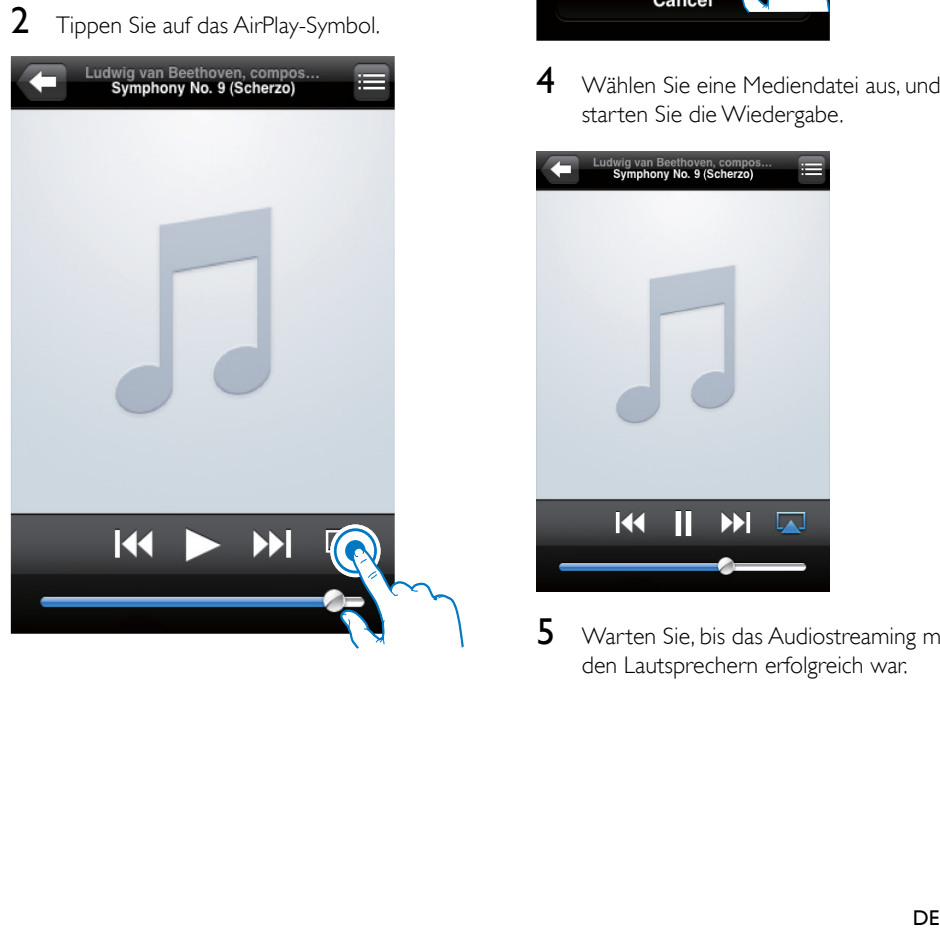

3 Wählen Sie Philips Fidelio XXXX (oder einen benutzerdefinierten Namen) aus der Liste aus.

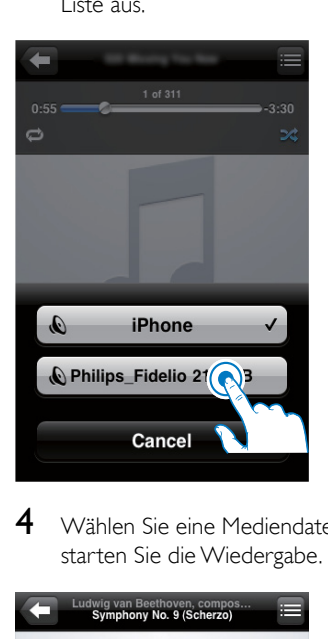

4 Wählen Sie eine Mediendatei aus, und starten Sie die Wiedergabe.

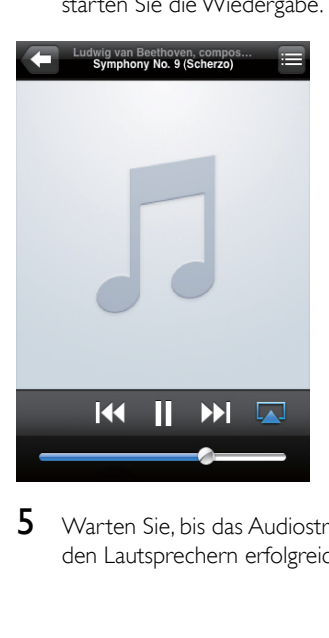

5 Warten Sie, bis das Audiostreaming mit den Lautsprechern erfolgreich war.

#### <span id="page-17-0"></span>Streamen von Ihrem WiFi-fähigen PC oder Mac mit iTunes 10 (oder höher)

#### Hinweis

- Bevor Sie iTunes öffnen, vergewissern Sie sich, dass Sie Bonjour Service auf Ihrem PC aktiviert haben. Hier sehen Sie Windows XP als Beispiel: Um den Service zu aktivieren, klicken Sie auf Start->Einstellungen->Systemsteuerung, klicken Sie mit einem Doppelklick auf Dienstprogramme->Dienste->Bonjour Service, und klicken Sie anschließend im Popup-Menü auf Start und danach auf OK.
- 1 Öffnen Sie iTunes 10 (oder höher).<br>2 Klicken Sie auf das AirPlay-Symbol in
- 2 Klicken Sie auf das AirPlay-Symbol in der unteren rechten Ecke des Fensters.
- 3 Wählen Sie Philips Fidelio AirPlay XXXX (oder einen benutzerdefinierten Namen) aus der Liste aus.
- 4 Wählen Sie eine Mediendatei aus, und starten Sie die Wiedergabe.
- $5$  Warten Sie, bis das Audiostreaming mit dem Lautsprecher erfolgreich war.

# Steuern der Wiedergabe

Sie können bei Ihrem AirPlay-Gerät oder der im Lieferumfang enthaltenen Fernbedienung verschiedene Wiedergabeoptionen auswählen.

#### Hinweis

- Alle unten angegebenen Funktionen basieren auf der im Lieferumfang enthaltenen Fernbedienung.
- Um die Wiedergabe zu beginnen oder anzuhalten, drücken Sie **> II**.
- Um zum vorherigen oder nächsten Titel zu springen, drücken Sie  $\blacktriangleright$  / $\blacktriangleright$  /
- Um die Lautstärke einzustellen, drücken Sie wiederholt +/-
- Um stummzuschalten oder den Ton erneut einzuschalten, drücken Sie K.
- Um zu AUX-IN als Quelle zu wechseln (falls verbunden), drücken Sie  $\epsilon$ .

• Um zurück zum AirPlay-Gerät als Quelle zu wechseln, drücken Sie D.

### **Erweiterte** Soundeinstellungen

Für erweiterte Soundeinstellungen und zusätzliche Funktionen können Sie Ihr AirPlay-Gerät verwenden, um die Philips Fidelio -Anwendung vom Apple App Store herunterzuladen.

### Aktualisieren der Firmware

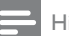

Hinweis

• Sie können nur die Firmware von einem PC/Mac aktualisieren.

#### Aktualisierungsdatei herunterladen

- 1 Rufen Sie auf Ihrem PC/MAC www.philips. com/support auf.
- 2 Geben Sie die Modellnummer ein. um die neueste verfügbare Firmware-Aktualisierung zu finden.
- 3 Speichern Sie die Aktualisierungsdatei auf der Festplatte.

#### Aktualisieren Sie von der Konfigurationsseite aus.

- 1 Schalten Sie das Gerät ein (siehe "Vorbereitung – Anschließen – Anschließen an die Stromversorgung).
	- » Es dauert ca. 35 Sekunden, bis das Gerät gestartet ist. Während des Startvorgangs blinkt die  $\Phi$ -Anzeige auf der Vorderseite des Hauptgeräts schnell grün.
	- → Nach dem Startvorgang blinkt die  $\circlearrowright$ -Anzeige langsam grün.
- 2 Vergewissern Sie sich, dass das Gerät und der PC/Mac mit dem gleichen drahtlosen Router verbunden sind.
- 3 Öffnen Sie Safari auf Ihrem PC/Mac, und wählen Sie dann "Philips\_Fidelio XXX" aus der Bonjour-Pulldown-Liste aus.
	- Oder öffnen Sie den Webbrowser auf Ihrem PC oder Mac, und geben Sie dann die IP-Adresse des DS8800W in die Adressleiste ein (verfügbar auf der Router-Konfigurationsseite).
		- » Die DS8800W-Konfigurationsseite wird angezeigt.
- 4 Wählen Sie die Registerkarte Firmware Update (Firmware-Aktualisierung) aus, und befolgen Sie die Bildschirmanweisungen, um die nächste Seite aufzurufen.
- 5 Klicken Sie auf Browse (Durchsuchen), um die heruntergeladene Firmware-Aktualisierungsdatei auszuwählen, und klicken Sie dann auf Open (Öffnen).
- **6** Klicken Sie auf **Upload** (Hochladen), um die Datei hochzuladen, und vergleichen Sie dann die aktuelle und die neue Dateiversion.
- 7 Nachdem Sie überprüft haben, dass die heruntergeladene Aktualisierungsdatei die neueste ist, klicken Sie auf Ok, um die Firmware-Aktualisierung zu starten.
	- » Ein Fortschrittsbalken wird angezeigt.
- 8 Wenn der Aktualisierungsvorgang abgeschlossen ist, klicken Sie zur Bestätigung auf Ok.

# <span id="page-19-0"></span>6 Weitere Funktionen

# Wiedergabe von einem externen Gerät (optional)

Sie können auch Inhalte von einem externen Audio-Player mit dem Gerät wiedergeben. Verbinden Sie das mitgelieferte MP3 Link-Kabel mit:

- an die **AUX IN-Buchse am** Hauptgerät.
- der Kopfhörerbuchse an einem externen Audio-Player.

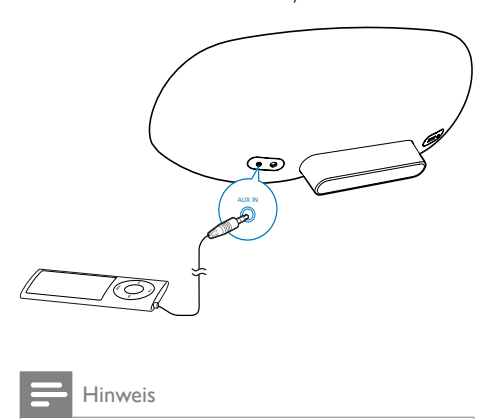

#### Hinweis

• Um Audioinhalte vom angeschlossenen Audio-Player wiederzugeben, drücken Sie zunächst C, um AUX-IN als Quelle auszuwählen.

# Aufladen des iPods/iPhones/ iPads

#### Hinweis

• Die USB-Buchse unterstützt den Ladevorgang nur für Apple-Geräte (siehe Liste unten).

Sie können Ihren iPod/Ihr iPhone/iPad mithilfe eines USB-Kabels (nicht im Lieferumfang enthalten) über den USB-Anschluss aufladen. Die USB-Buchse unterstützt den Ladevorgang nur für folgende iPod-, iPhone- und iPad-Modelle.

Hergestellt für:

- iPod touch (1., 2., 3. und 4. Generation)
- iPod classic
- iPod nano (2., 3., 4., 5. und 6. Generation)
- iPhone 4
- iPhone 3GS
- iPhone 3G
- iPhone
- iPad 2
- iPad

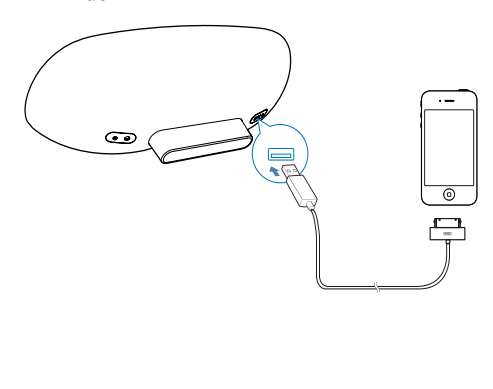

# <span id="page-20-0"></span>7 Produktinformationen

# Hinweis

• Die Produktinformationen können ohne vorherige Ankündigung geändert werden.

# Technische Daten

### Verstärker

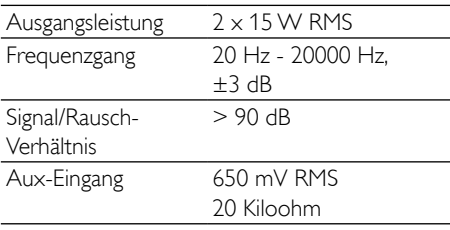

#### Lautsprecher

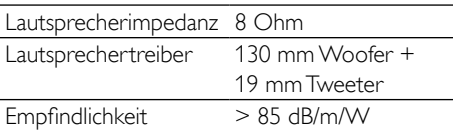

# Allgemeine Informationen

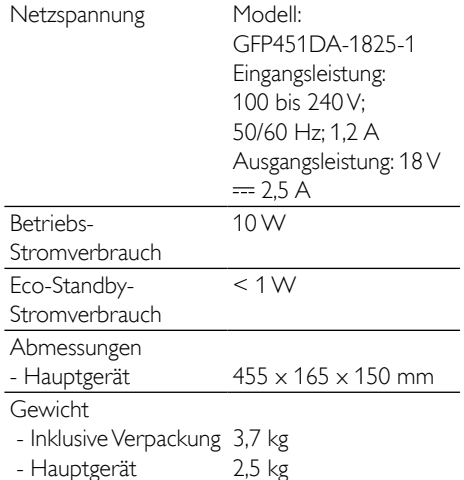

Deutsch Deutsch

# <span id="page-21-0"></span>8 Fehlerbehebung

#### Warnung

• Öffnen Sie auf keinen Fall das Gehäuse des Geräts.

Bei eigenhändigen Reparaturversuchen verfällt die Garantie.

Wenn Sie bei der Verwendung dieses Geräts Probleme feststellen, prüfen Sie bitte die folgenden Punkte, bevor Sie Serviceleistungen anfordern. Besteht das Problem auch weiterhin, besuchen Sie die Philips Website unter www.philips.com/support. Wenn Sie Philips kontaktieren, stellen Sie sicher, dass sich das Gerät in der Nähe befindet und die Modellund Seriennummer verfügbar ist.

#### Keine Stromversorgung

- Stellen Sie sicher, dass der Netzstecker des Geräts ordnungsgemäß angeschlossen ist.
- Stellen Sie sicher, dass die Steckdose an das Stromnetz angeschlossen ist.

#### Kein Ton

- Einstellen der Lautstärke.
- Überprüfen Sie die Netzwerkverbindung. Richten Sie das Netzwerk bei Bedarf erneut ein (siehe "Einrichten eines WiFi-Netzwerks (Router)").

#### Das Gerät reagiert nicht

- Halten Sie  $\phi$  auf der Vorderseite des Hauptgeräts gedrückt, um das Gerät zurückzusetzen. Richten Sie das Netzwerk erneut ein (siehe "Einrichten eines WiFi-Netzwerks (Router)").
- Ziehen Sie den Netzstecker, und schließen Sie ihn wieder an. Schalten Sie anschließend das Gerät erneut ein.

#### WiFi-Netzwerkverbindung fehlgeschlagen

- Überprüfen Sie, ob Ihr WiFi-Router WiFizertifiziert ist. Dieses Gerät ist nur mit WiFi-zertifizierten Routern kompatibel.
- Dieses Gerät unterstützt keine WPS-PIN-Router.
- Dieses Gerät unterstützt nicht alle WPS-PBC Router (weitere Informationen finden Sie im Benutzerhandbuch Ihres Routers).
- Aktivieren Sie beim WiFi-Router die SSID-Übertragung.
- Vermeiden Sie die Verwendung eines WiFi-Kanals, der das nächste WiFi-Netzwerk verwendet oder zu einem großen Teil davon überschnitten wird.
- Bleiben Sie fern von potentiellen Störungsquellen, die das WiFi-Signal beeinflussen könnten, z. B. Mikrowellen.
- Wenn die WiFi-Netzwerkeinrichtung mit dem PC nicht funktioniert, überprüfen Sie, ob Ihr PC ein WiFi-Netzwerk verwendet. Sie können für die AirPlay-Netzwerkeinrichtung keine Ethernet-Verbindung verwenden. Wenn das Problem weiterhin besteht, empfehlen wir Ihnen, einen iPod touch/Mac bzw. ein iPhone/iPad für die WiFi-Ersteinrichtung zu verwenden, da einige PC-Einstellungen die WiFi-Netzwerkeinrichtung beeinflussen könnten.
- Vergewissern Sie sich, dass der SSID-Name Ihres Heimrouters aus normalen Zeichen oder Ziffern ohne Freiräume oder besonderen Zeichen wie %/#/\* besteht.
- Wenn Sie das AirPlay-Gerät "Philips\_ Fidelio XXXX" im Einstellungsmenü umbenennen, verwenden Sie keine besonderen Zeichen oder Symbole.
- Wenn Sie über WPS keine Verbindung herstellen können, vergewissern Sie sich, dass Sie einen WPS-zertifizierten Router verwenden. Wenn das Problem weiterhin auftritt, verwenden Sie nicht den Standard-SSID-Namen für Ihren WPS-Router. Der Standard-SSID-Name kann möglicherweise Sicherheit beinhalten, die zu Verbindungsfehlern führt. Verwenden Sie nur einfache Zeichen oder Ziffern, um Ihren WPS-Router umzubenennen.

#### Gelegentliches Abbrechen des AirPlay-Musikstreamings

Führen Sie eine oder alle der folgenden Maßnahmen durch:

- Aktivieren Sie die automatische Kanaleinstellung (falls beim WiFi-Router verfügbar).
- Aktivieren Sie Wireless Intelligent Stream Handling (WISH) (falls beim WiFi-Router verfügbar).
- Aktivieren Sie Quality of Service (QoS) (falls beim WiFi-Router verfügbar).
- Schalten Sie andere Heimrouter aus.

#### Kein AirPlay-Symbol auf dem Apple AirPlay-Gerät oder in iTunes auf meinem PC

- Vergewissern Sie sich, dass das Gerät bereits mit dem AirPlay-Netzwerk verbunden ist.
- Bevor Sie iTunes öffnen, vergewissern Sie sich, dass Sie Bonjour Service auf Ihrem PC aktiviert haben. Hier sehen Sie Windows XP als Beispiel: Um den Service zu aktivieren, klicken Sie auf Start->Einstellungen- >Systemsteuerung, klicken Sie mit einem Doppelklick auf Dienstprogramme- >Dienste->Bonjour Service, und klicken Sie anschließend im Popup-Menü auf Start und danach auf OK.
- Wenn das Problem weiterhin auftritt, versuchen Sie, das Gerät neu zu starten.

#### AirPlay-Verbindung mit Mac oder PC fehlgeschlagen

- Deaktivieren Sie die Firewall- und Sicherheitssoftware, die Ports blockieren könnten, die AirPlay zum Streamen von Inhalten nutzt.
- Überprüfen Sie, ob Ihre Netzwerkgeschwindigkeit schnell genug ist (wenn mehrere Geräte denselben Router teilen, kann die Leistung von AirPlay beeinflusst werden). Schalten Sie die anderen Geräte aus, die mit Ihrem Heimrouter verbunden sind.
- Wenn das Audiostreaming abbricht oder die Verbindung verloren geht, wenn Sie einen iPod touch/Mac/PC bzw. ein iPhone/iPad für AirPlay verwenden, starten Sie Ihren iPod touch bzw. Ihr iPhone/iPad, iTunes oder DS9800W neu.

• Das Durchsuchen von Internetinhalten wie z. B. Nachrichten, Musik, Videos usw. über Ihren Heimrouter kann die Leistung von AirPlay beeinflussen. Bei einem Abbruch oder Verbindungsverlust von AirPlay wird empfohlen, das Durchsuchen von Internetinhalten zu beenden oder die Internetverbindung zu trennen.

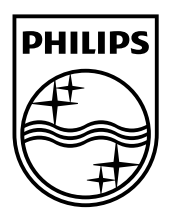

©2013 Koninklijke Philips Electronics N.V. All rights reserved. DS8800W\_10\_UM\_V3.0

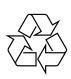